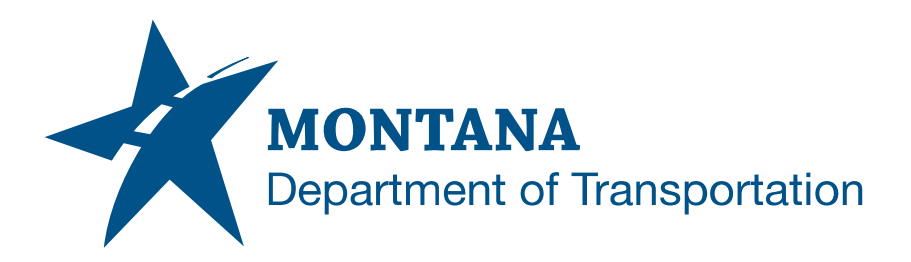

## **3rd Party MDT State Kit Tools**

## **Installation Instructions**

3rd party MDT State Kit Tools are add-ins developed for MDT to aid in Autodesk Civil 3D content creation workflows and data processing. These add-ins are unique tools provided by MDT separate from the State Kit. See MDT Civil 3D State [Kit Overview](https://www.mdt.mt.gov/other/webdata/external/ESDC/library/2022StateKit-Gen.pdf) for further information.

## *Download*

- 1. Download the MDTStateKitTools2022-2023 zip file from the *[Engineering Apps &](https://www.mdt.mt.gov/business/engops/mdt-state-kit.aspx)  [Resources - MDT Civil 3D State Kit](https://www.mdt.mt.gov/business/engops/mdt-state-kit.aspx)* web site executable file.
- 2. Unblock the zip file and extract.
	- a. right-click, choose Properties, then Unblock and select OK.

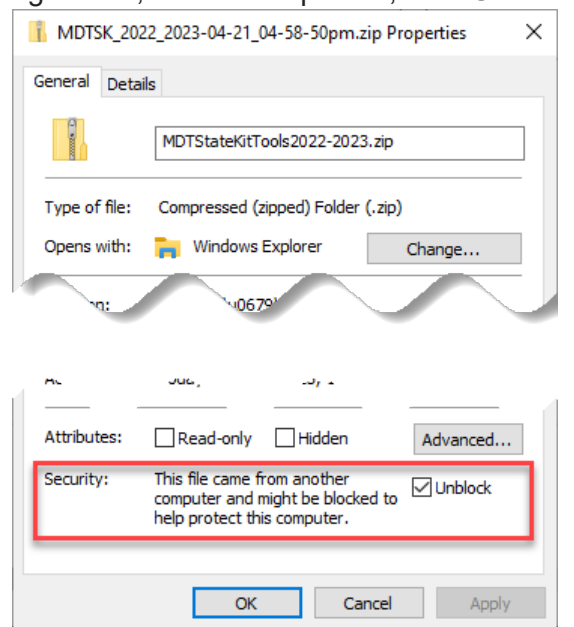

b. Extract the zip file to a temporary desired location.

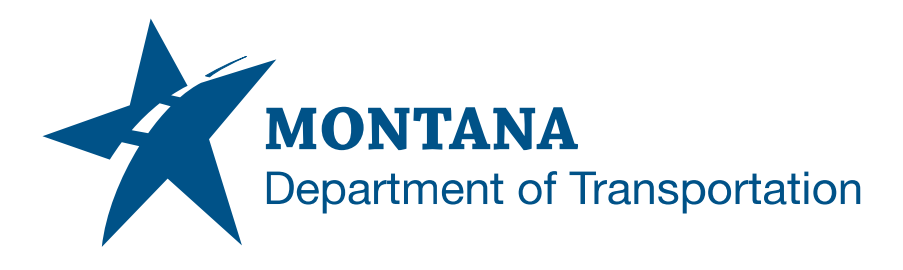

## *Execute*

1. Right mouse click on the .exe file and select "Run as Administrator".

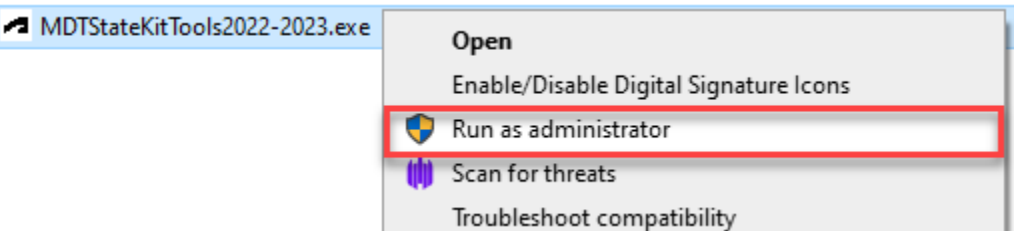

- 2. Follow the prompts performing a default installation.
	- a. This is for all Autodesk installations that are located on the c:\ directory.

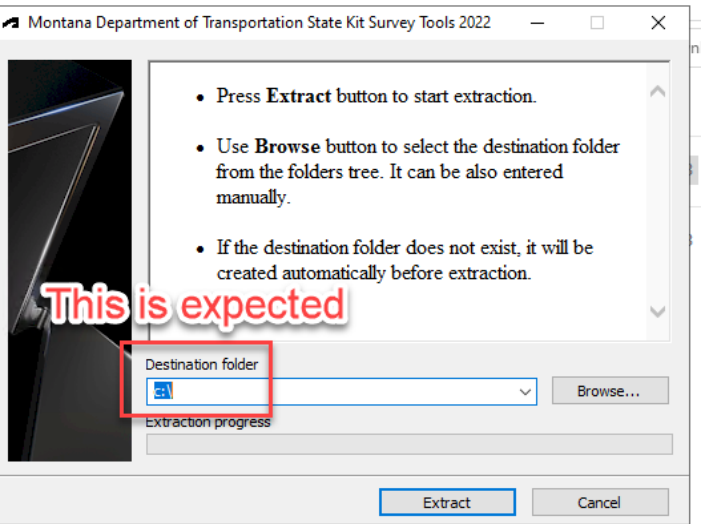

- 3. If your organization requires a "Silent Deployment" that can be performed on multiple machines, the following parameters can be used.
	- a. silent install with a "/s" on the end of the install command

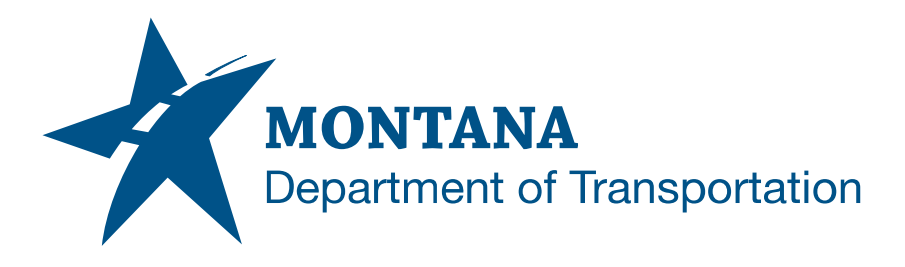

4. Once this is installed successfully, the following tools will display within Civil 3D from the TOOLSPACE Toolbox tab:

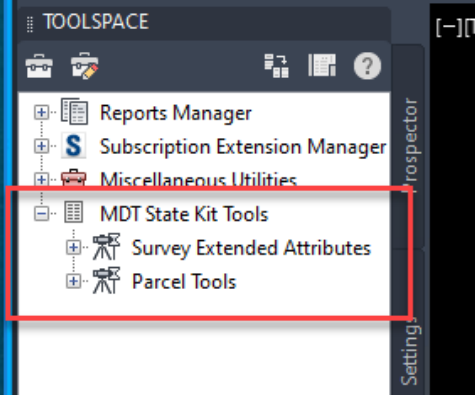